## Smtp server not working on ipad

CLICK HERE TO DOWNLOAD

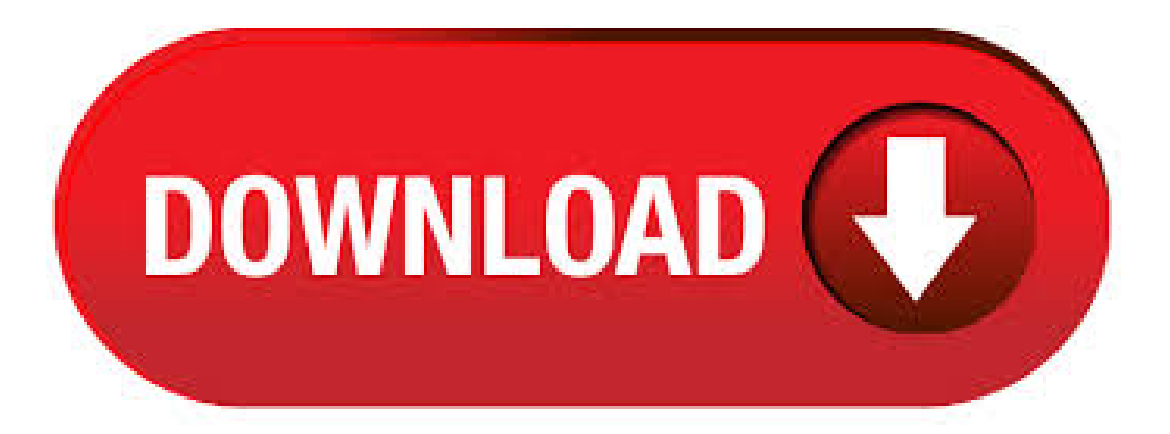

If you can't send your emails, the problem is very likely (but not exclusively) related to your SMTP server – the server taking care of the whole email delivery process. That is why it's always better to rely on a professional server, even if you don't have big mailing needs: for instance turboSMTP offers a. If not, to change it for the SMTP server; go to "Settings" on the home screen, then scroll down to" Mail, Contacts, Calendars", click on the account, and then on the next screen tap the "account" again. Scroll down to "SMTP" and tap that. Comcast email not working on iPad Hi @JR\_Robert. 6/5/ · Get help using iCloud Mail. \*If you use a non-iCloud SMTP server, don't use your iCloud email address as a "Send From" address. Otherwise, your email might not deliver or it might deliver to the recipient's Junk folder. If you need help sending or receiving mail on your iPhone, iPad, or iPod touch. Make sure that you're connected to the. Gmail Outgoing SMTP not working on ios 1 Recommended Answer 16 Replies 84 Upvotes. I have my email set up on my iPhone 6s running iOS It is a custom email domain and I have it linked to my gmail and use the gmail outgoing smtp to send. A few days ago it . 8/5/  $\cdot$  Connection to outgoing server nufurobe.aromatikashop.ru failed", and it offers me options to go into mail settings and configure other smtp servers. Here are a few relevant details. The exact same settings (username/password/SSL/Port ) has worked onmy iPhonesince. 2. Then click on theaccount you need to updatethe SMTP settings for. As it's already established, you just choose it from the list of email accounts you have set up on your iPhone or iPad: 3. You will get to the EMAIL INFORMATION page for that account. Scroll down to the OUTGOING SERVER 4. CLICK on the OUTGOING SERVER. 5. Unable to send email from Cox SMTP outgoing server on iphone and ipad outgoing mail not working over 2 years ago Using an iphone 6 (but replicated issue on iphone 7 and ipad) when not on Cox wifi, I am not able to send emails from the Cox email account.  $3/12/$  If you can't send email from the Mail app on your iPhone, iPad, or iPod touch, there are a few things you can try. Before you begin. There are a few things to keep in mind and check: When you make an iOS or iPadOS backup in iCloud or iTunes, it backs up your mail settings, but not your email. If you delete or change your email account. 11/16/ · On the iPad the message goes into the outbox and tries to send but will not and I get "1 unsent message" notification. I can go to the yahoo mail app or web mail and can send just fine from there. My Gmail, Outlook and Live accounts all work on the Apple Mail App only Yahoo is the problem. I have just started having issues with my email client (outlook) when sending mail from bigpond Things were working fine and then suddenly i keep on getting prompted for username/password credentials. I have not changed any outgoing SMTP settings. Is there are issue with bigpond mail? Out. SMTP Server Settings for Yahoo Mail The SMTP server settings apply to outgoing mail, so they're the same whether POP or IMAP is used for incoming email. In most cases, enter the SMTP settings in the Settings section of the client interface when you add the Yahoo account to it. AppleiPad - PreiOS 7 - Alternate Port - Setup Guide. Are you using a newiPad or thelatest version ofiOS? Please see our iOS12 SMTP server setup guide here.. Important Points. First you need to make sure the email address(es) you will be sending from have been authorised for your account in our Control Panel.; These instructions assume your email server / account has already been setup. 10/5/ · After that, the GmailSMTP settings should pop up on your screen. When they do, justenter theinfo you seeabove. In case you don'tsee them, you'll have to open your account settings and do.  $4/6/ \cdot$  If you can receive but not send emails on an iPhone or iPad running iOS, this video provides a solution by showing you how to update your SMTP server nufurobe.aromatikashop.ru: Anson Alexander. POP3 server: nufurobe.aromatikashop.ru (port ) SMTP server: nufurobe.aromatikashop.ru (port 25) If port 25 has been blocked in your network or by your ISP, you can set the SMTP port to with TLS or SSL Encryption (depending on which email app you're using). Choose the Secure Sockets Layer  $(SSL)$  option for both POP3 and SMTP connections.  $8/7/$  · Another option for AOL account holders who have problems is to make sure they use the correct port of for the SMTP Outgoing Server Address and for the Incoming Mail Server Though you should be able to set up the account automatically, you may need to set up the account manually with AOL's IMAP settings.  $5/19/$  · The Outgoing server nufurobe.aromatikashop.ru is not working IamusingOutlook The Outgoing server nufurobe.aromatikashop.ru is not working - allmy outgoingmailareare not being sent. Is nufurobe.aromatikashop.ru not working? This thread is locked. You can follow the question or vote as . Re: Outgoing mail server question I have an iPad2 and iPad3 both are wifi + 3g/4g and am having real problems getting email sent from wifi, just about any setting I use for the outgoing email gets a LONG "verifying" delay then a "not responding" notification. Setting up the outgoing server (SMTP) on iPad or iPhone is not exactly what you should call a walk in the park. iOS contains some weirdness, even if you completed the wizard while setting up your e-mail address, you will have to double check the settings of the outgoing server to be % certain whether iOS took the correct settings and saved. 6/17/ · SMTP server settings are only used to send mail from the nufurobe.aromatikashop.ru address. To download and store incoming messages from an nufurobe.aromatikashop.ru account, you'll need the settings for either a POP3 or IMAP account. Depending on which standard you use on your devices, enter either the nufurobe.aromatikashop.ru POP server settings or the nufurobe.aromatikashop.ru IMAP server settings. Re: Cannot send emails from nufurobe.aromatikashop.ru account Yes, we still use a nufurobe.aromatikashop.ru email, even after dropping them as our ISP and going with comcast/xfinity. Everything was working swimingly for a lon time then suddenly, wham, rejected access to nufurobe.aromatikashop.ru outgoing server.  $12/12/$  · IMAP-Incoming Mail Server (IMAP): nufurobe.aromatikashop.ru IMAP- Outgoing Mail Server (SMTP): nufurobe.aromatikashop.ru Below are the other possible fixes to resolve nufurobe.aromatikashop.ru is not responding iPhone-. 2. If the password for the SMTP server is wrong, the server will show as offline. 3. When you delete an IMAP or POP3 account, just like the IPad any SMTP servers are left on the system. 4. When you recreate a previously deleted account, just like the Ipad, existing SMTP. Step 3: Tap on the email address and then tap on "SMTP" to switch to the server. Step 4: Now, tap on a new "SMTP" server. If you are using Gmail then it will say "nufurobe.aromatikashop.ru". Step 5: Provide the password for your account and toggle the switch beside the server to . To check the SMTP settings on your iPad: 1. From the iPad home page, select the Settings icon. 2. Select Accounts & Passwords. 3. Tap on the email account you are attempting to send mail from 4. Under Outgoing Mail Server, select SMTP. 6. Under Primary Server, select the SMTP server for your email account and verify that the settings are correct. Apple iPad - iOS11 - Setup Guide. Are you using a new iPad or the latest version of iOS? Please see our iOS12 SMTP server setup guide here.. Important Points. First you need to make sure the address(es) you will be sending from have been authorised on your account in our Control Panel.; These instructions assume your email account has already been setup and is collecting email correctly. 10/28/ · 4. Under "Account Information", go to "Outgoing Mail Server (SMTP), and choose "Edit SMTP Server List" 5. Under the SMTP Server List, remove the SMTP servers that are not working, by clicking the minus sign. 6. Close the SMTP Server List by clicking "OK." 7. Verify the Outgoing Mail Server (SMTP) entry is set to "None". 8. 1/19/ · How to Troubleshoot Email Problems on Your iPad. the steps you will have to take to make sure that Mail is working flawlessly on scroll to Outgoing Mail. SMTP Server (Outgoing Messages)

nufurobe.aromatikashop.rucom:StartTLS:POP3 Server (IncomingMessages) nufurobe.aromatikashop.rucom:SSL:Note:Iftheabovesettings are not working for youraccount, then login to the outlook web app, go to the"Settings"> "Options"> "Account"> "MyAccount"> "Settings for POP and IMAP Access".  $2/18/ \cdot$  Fix Set SMTP Servers On your iPhone. Step #1: Launch the "Settings" app and tap on "Accounts & Passwords." Step #2: Then click on "Yahoo" and then open "Account." Step #3: Next, click on "Outgoing Mail Server SMTP." Step #4: Enter your username and password. Step #5: Set SSL to . 4/10/ · Outgoing Mail (SMTP) Server: Hostname – nufurobe.aromatikashop.ru; Port – or ; Requires SSL – Yes; Requires authentication – Yes. 5. Change your email settings. A common problem with Yahoo Mail is that some users are having sign-in issues with non-Yahoo app. here is how you can resolve this issue: On your iPhone or iPad, open Safari. When you use this port, the outgoing mail goes through the ISP's SMTP server. To work around the problem, many third-party hosts offer access to their SMTP server via a port other than the standard port For example, the iCloud SMTP server (nufurobe.aromatikashop.ru) also accepts connections on . 5/23/ · "The message could not be sent because the connection to SMTP server nufurobe.aromatikashop.ru was lost in the middle of the transaction. Try again or contact your network administrator." Which, doesn't make sense, because nothing else is losing connection. "The IMAP server 'nufurobe.aromatikashop.ru' is not responding. Then Scroll Down. Fix for Gmail Not Working on iPhone, iPad and iPod Touch. If you have other email accounts on your device, try to send and receive email from those accounts. If this doesn't work, then jump to step 2. My iPad generally 'gives up' more quickly than my PC (or even my iPhone) so when PlusNet's server is slow, as it often has been lately, the iPad. Plusnet - We'll do you proud Menu Broadband Fibre broadband & phone. Get our super fast unlimited fibre broadband. Broadband & phone. Great-value deals on unlimited broadband. More Information. The other SMTP servers are those servers associated with other email addresses. I have two separate nufurobe.aromatikashop.ru accounts on the Ipad hence nufurobe.aromatikashop.ru appears twice, once as the Primary and once as an SMTP server for the account labeled Nest on my IPad. Tap the primary server to see the current settings. The SMTP password is the same as your web password, unless you are using 2SV. Use nufurobe.aromatikashop.ru, port, SSL or port/STARTTLS. If they are true aliases (nicknames), use your full primary email address as the username and that account's password. 6/16/ · How to Check if SMTP Port is Not Blocked. Before you get to use SMTP port to send out emails, you need to check its connection first. Here, we will show you how to check if the SMTP port is not blocked. By the end of this article, you'll be able to know whether or not you can integrate the port with your email service.  $4/20/·$   $\Rightarrow$  Outgoing Mail Server: Primary Server, Enter only Host Name. Test from your iPhone from sent sample mail. Remove or Delete Mail account, Setup again. Delete account from your iPhone, Not erase all mail data stored on the Mail server but only remove login details and server address. I don't get anything in the logs on the server for this as it doesn't even seem to make the connection. I'm not even using encryption. This works perfectly on all my android devices, but for some reason SMTP doesn't seem to work with these apple devices.

[https://img0.liveinternet.ru/images/attach/d/2//6682/6682667\\_ge\\_profile\\_pfe29psdss\\_user\\_manual.pdf](https://img0.liveinternet.ru/images/attach/d/2//6682/6682667_ge_profile_pfe29psdss_user_manual.pdf)

[https://img1.liveinternet.ru/images/attach/d/2//6679/6679191\\_free\\_movies\\_no\\_catch.pdf](https://img1.liveinternet.ru/images/attach/d/2//6679/6679191_free_movies_no_catch.pdf)

[https://img1.liveinternet.ru/images/attach/d/2//6743/6743015\\_fax\\_modem\\_driver\\_software\\_free\\_micromax.pdf](https://img1.liveinternet.ru/images/attach/d/2//6743/6743015_fax_modem_driver_software_free_micromax.pdf)

[https://img0.liveinternet.ru/images/attach/d/2//6648/6648908\\_my\\_s\\_folder\\_icon\\_windows\\_7.pdf](https://img0.liveinternet.ru/images/attach/d/2//6648/6648908_my_s_folder_icon_windows_7.pdf)

[https://img0.liveinternet.ru/images/attach/d/2//6764/6764006\\_activation\\_key\\_for\\_windows\\_server\\_2008\\_r2\\_enterprise.pdf](https://img0.liveinternet.ru/images/attach/d/2//6764/6764006_activation_key_for_windows_server_2008_r2_enterprise.pdf)

<https://docs.google.com/viewer?a=v&pid=sites&srcid=ZGVmYXVsdGRvbWFpbnxodmJueWNoNmR8Z3g6N2IxZGIxMTI0NjJlNTExYw>

https://docs.google.com/viewer?

[a=v&pid=sites&srcid=ZGVmYXVsdGRvbWFpbnx2NWU0ZzVzeDV0fGd4OjU0M2M5ODFlMTAxZWE1NDQ](https://docs.google.com/viewer?a=v&pid=sites&srcid=ZGVmYXVsdGRvbWFpbnx2NWU0ZzVzeDV0fGd4OjU0M2M5ODFlMTAxZWE1NDQ)

https://docs.google.com/viewer?

[a=v&pid=sites&srcid=ZGVmYXVsdGRvbWFpbnxnNXN0Z3NyZWhnfGd4OjE2YWM5Zjk0ZWYzMjUyMzY](https://docs.google.com/viewer?a=v&pid=sites&srcid=ZGVmYXVsdGRvbWFpbnxnNXN0Z3NyZWhnfGd4OjE2YWM5Zjk0ZWYzMjUyMzY)

<https://docs.google.com/viewer?a=v&pid=sites&srcid=ZGVmYXVsdGRvbWFpbnxoeTZ1ZGhkcnxneDozNTgxMjk5YjhjNWIwMGIz>

<https://docs.google.com/viewer?a=v&pid=sites&srcid=ZGVmYXVsdGRvbWFpbnx5c2Y0czRldHxneDo1NTI0Zjk2ODE0YjQzNTg>

[https://img0.liveinternet.ru/images/attach/d/2//6662/6662336\\_cane\\_creek\\_double\\_barrel\\_manuale.pdf](https://img0.liveinternet.ru/images/attach/d/2//6662/6662336_cane_creek_double_barrel_manuale.pdf)